**SuperView**

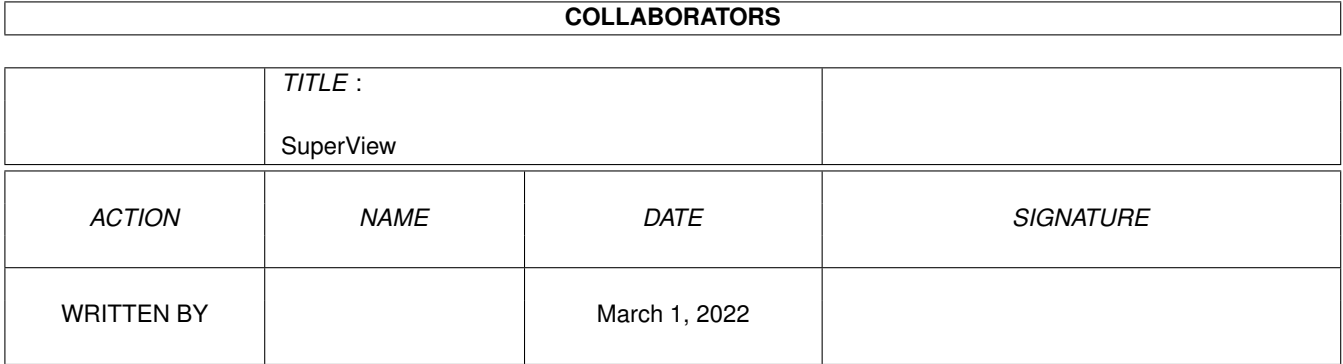

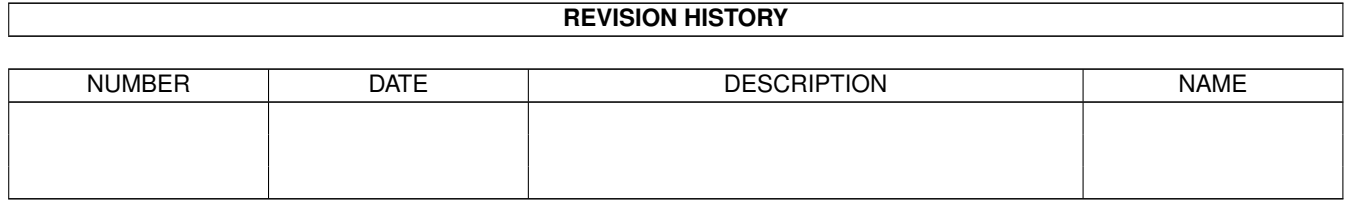

# **Contents**

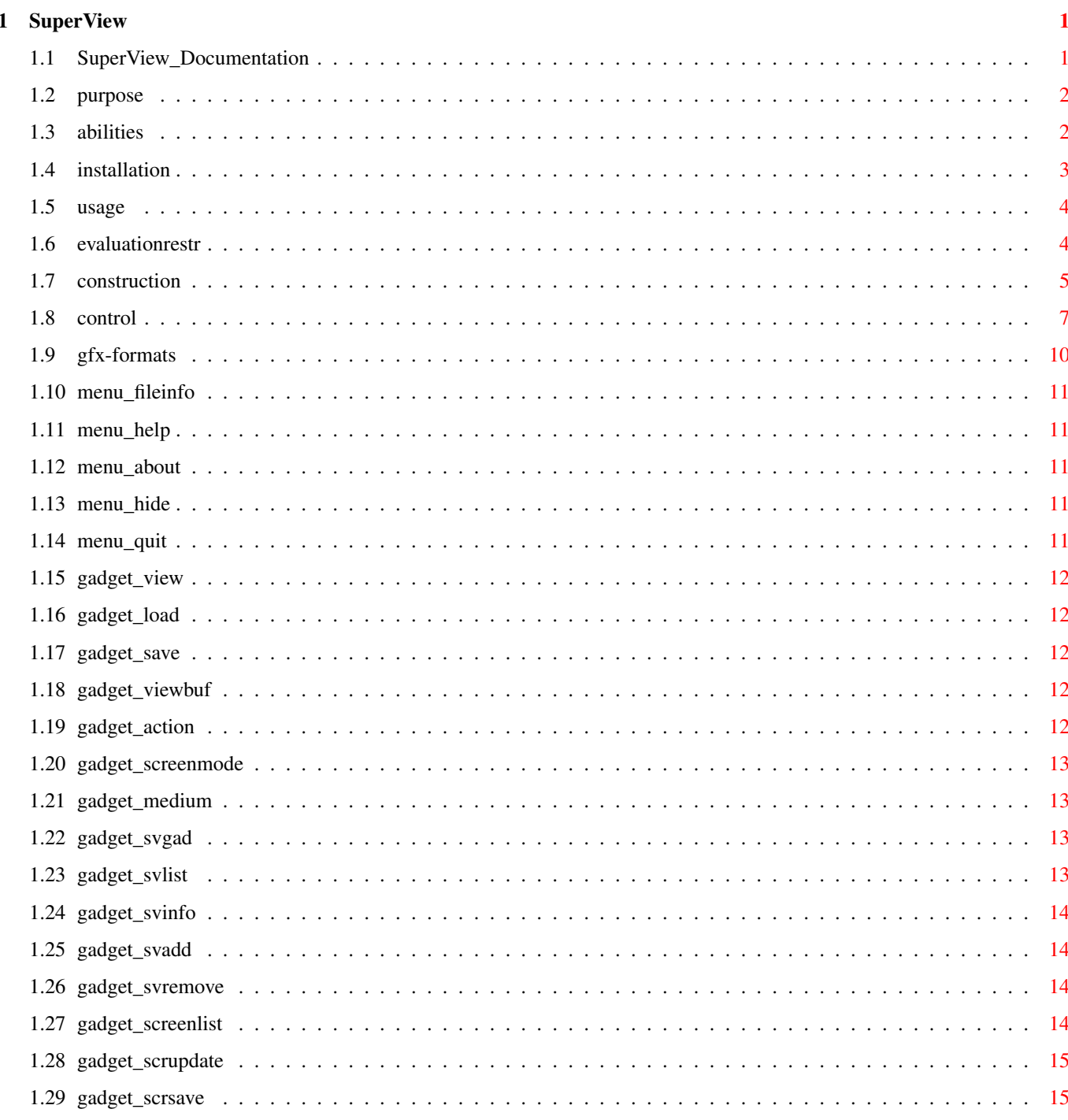

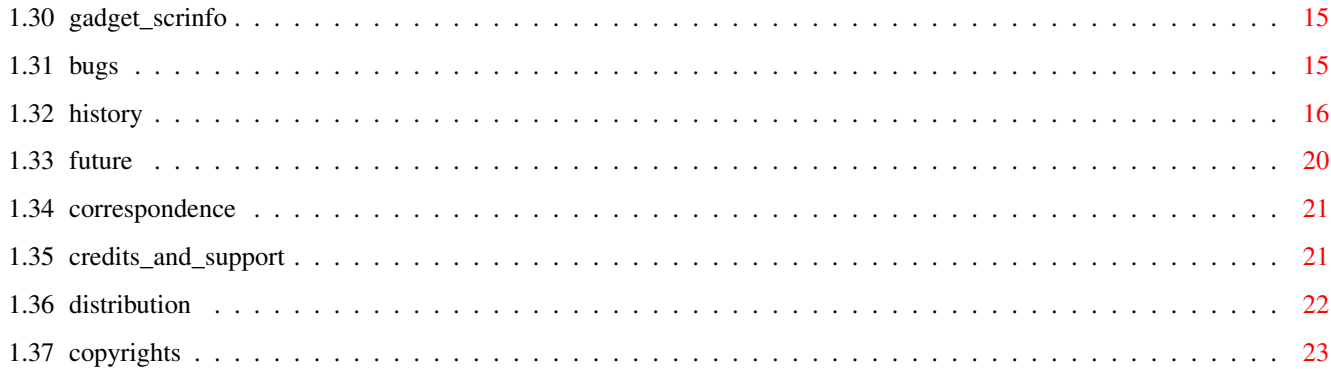

## <span id="page-4-0"></span>**Chapter 1**

# **SuperView**

## <span id="page-4-1"></span>**1.1 SuperView\_Documentation**

SuperView V4.42 (6.1.1995) - SHAREWARE - © 1993-95 by Andreas Ralph Kleinert Grube Hohe Grethe 23 D-57074 Siegen Germany EMail : Andreas Kleinert (Fido 2:2457/435.10) (see "Where to send ..." for more addresses) All rights reserved. Needs Kickstart V2.04. Kickstart release 3.x compatible. GUI created under use of GadToolsBox V2.0c. The program's purpose About the program's abilities How to install it How to use it Evaluation restrictions Known bugs and program limits

Program history Possible future enhancements Where to send bug-reports and donations Credits and Support

DISTRIBUTION LIMITATIONS

Copyrights

 $\frac{1}{2}$ Only \X/ Amiga makes it possible.

#### <span id="page-5-0"></span>**1.2 purpose**

SuperView in its current phase of development is a program, which has mainly three purposes :

\_

- Displaying of various Graphic File Formats,
- e.g. IFF-ILBM, IFF-ACBM, PCX, GIF, BMP (Windows), JPEG, TIFF, FBM (Unix), IMG (GEM), WPG (WordPerfect), MAC (MacPaint), C64 (Koala,Doodle), Targa, Pictor/PCPaint, SunRaster, IFF-YUVN, WinIcon, SVO and all OS3-Datatypes ! Many of them with 24 Bit-Support.

- Writing/Conversion of most of these Graphic File Formats

- "Screen-Grabbing", which means saving Screens in most of these Graphic File Formats

All this under usage of internal and external Graphic- and GraphicCard-Drivers.

More about the program's abilities can be found in the specific chapters.

#### <span id="page-5-1"></span>**1.3 abilities**

SuperView is a program that has been designed for the purpose, to display any kind of graphic as fast and as comfortable as possible.

Fast means not only fast in reading and displaying but also in calling and using the program.

Highest possible flexibility is implemented via the external Driver-System, consisting of the superview.library, the SVObjects, SVDrivers and SVOperators.

These intentions resulted in a bundle of features and options you have access to when using SuperView and installing it to your System :

- own "superview.library" (supplied in separate archive)
- intensive use of many special OS V2.04+ and OS V2.1+ capabilities
- support of many OS V3.00+ and AGA graphics features, as e.g. support of interleaved BitMaps
- support of external Fileformat-Libraries (SVObjects):
- e.g. IFF-ILBM, IFF-ACBM, PCX, GIF, BMP (Windows), JPEG, TIFF, FBM (Unix), IMG (GEM), WPG (WordPerfect), MAC (MacPaint), C64 (Koala,Doodle), Targa, Pictor/PCPaint, SunRaster, IFF-YUVN, WinIcon, SVO and all OS3-Datatypes !

```
Many of them with 24 Bit-Support.
 - support of external GraphicCard-Drivers (SVDriver):
   e.g. ECS, AGA, EGS-Cards, OpalVision
 - support of external Operators (SVOperators):
   e.g. 24BitToHam6, XOR, HilbertDither256, ExtractRed, ExtractGreen,
       ExtractBlue, ExtractGrayScales, TopToBottom, LeftToRight
 - "Screen-Grabbing"
 - Commodity (optional)
 - ARexx-Port (optional)
 - AppIcon (optional)
 - AppMenu (optional)
 - AppWindow (optional)
 - Clipboard reading and writing
 - Localization for OS V2.1+ (not all texts yet)
 - AmigaGuide OnLine-Help for OS V2.1+
 - detailed configuration via Config-File, Cli-Options and
  Workbench-Tooltypes
 - Graphical User Interface (GUI) for Workbench-Users (optional)
 - conversion of the supported File-Formats
 - information about the displayed graphics via Requester,
  selectable via GUI-Menu
 - and more
And via ILBM.svobject and ACBM.svobject :
```
- use of "iffparse.library" for reading and writing
- reading and writing of extended CAMGs (OS V2.04+)
- and AGA-CMAPs (OS V3.00+)
- intelligent CAMG-Chunk replacement routine
- and more

## <span id="page-6-0"></span>**1.4 installation**

Even if you use the supplied Installer-Script, you should read the following notes. If you do not own the standard Installer-Program you should read them even more carefully and follow the instructions given.

The superview.library has to be installed seperately, anyway !

Needed Workbench Resources

HardDisk-Users won't perhaps have to install any additional Workbench Resources to their HardDisk. Disk-Users will have to copy the following libraries into their "LIBS:"-Directory :

```
- gadtools.library V37+
```
- iffparse.library V37+
- asl.library V37+
- commodities.library V37+
- utility.library V37+ (usually in ROM)
- workbench.library V37+ (usually in ROM)
- icon.library V37+ (usually in ROM)

Users of OS V2.1 or greater should also install the following

libraries :

- amigaguide.library V38+
- locale.library V38+

Other needed Resources

You will also have to copy the following libraries to your "LIBS:"-Directory (plus SVObjects, SVDrivers and SVOperators) :

- superview.library V9+
- superviewsupport.library V4+

Installing the Main Program

Copying SuperView to your "WBStartup"-Drawer is perhaps one possible solution, but installing it in any other directory will suffice anyway. You should also install an appropriate Config-File in one of the supported paths (e.g. "ENV:" or "S:").

#### <span id="page-7-0"></span>**1.5 usage**

How To Use SuperView : An Introduction

1.0 SuperView's Construction 1.0.1 The Workbench Interface 1.0.2 The Graphical User Interface (GUI) 1.0.3 The CLI Interface 1.0.4 The Commodity Support 1.0.5 The ARexx-Port 1.0.6 The App-Features 1.0.7 Configuration Commands

2.0 Controlling And Using SuperView 2.0.1 Options for Configuration and ARexx 2.0.2 GUI and WB-App Handling 2.0.3 Controlling the Display-Screen

3.0 Information about the supported Gfx Formats 3.0.1 IFF-ILBM 3.0.2 IFF-ACBM 3.0.3 Other File Formats

#### <span id="page-7-1"></span>**1.6 evaluationrestr**

This is the evaluation version of SuperView, which is SHAREWARE.

To remember you register, every time you start or leave the program, an appropriate Requester will appear.

Also, the ARexx-Port is no longer available in the evaluation version.

All in all: - Requester at startup and when leaving - no ARexx-Port

After you've received and installed your Keyfile these restrictions will disappear.

#### <span id="page-8-0"></span>**1.7 construction**

1.0 SuperView's Construction

SuperView bases on several interfaces, of which almost any can be activated/deactivated and accessed separately. These are :

- The Workbench Interface
- The Graphical User Interface (GUI)
- The CLI Interface
- The Commodity Support
- The ARexx-Port
- The App-Features
- Configuration Commands

1.0.1 The Workbench Interface

The Workbench interface is just a standard WB-Interface, which means that it supports sevaral Tooltypes for program configuration, of which nearly any are also available via ARexx and the ConfigFile.

It is supported to use SuperView as a DefaultTool for Project Icons via the Workbench "Information" Menu as well as displaying pictures via "multiple selection" as described in the Workbench manual.

See

2.0.1 for more details on configuration.

1.0.2 The Graphical User Interface (GUI)

As many other programs SuperView gives the user the possibility to control most activities via a Graphical User Interface, based on the standard Intuition elements as Gadgets, Menus and Windows.

SuperView's GUI allows to reach nearly all of the program's features and also provides even more of them.

This GUI is not opened automatically, because SuperView is also designed to run as a Commodity in the Background (see  $1.0.4$ ), where a GUI often is not actually needed. The GUI may be activated via Configuration options (see 2.0.1 ), which either have to be placed in the Config-File, as Icon-Tooltypes or as CommandLine-Options (see 1.0.3). When running SuperView as a Commodity the GUI can also be opened via the standard WB-Program "Commodity Exchange" (see 1.0.4). If an AppIcon or AppMenu is installed, it also will let the GUI pop up (see 1.0.6). 1.0.3 The CLI Interface The CLI Interface provides nearly all possibilies as the GUI does (except Screen Saving/Gfx Converting), so that CLI users are completely integrated into the program's idea of concept. Allowed configuration options can be parsed via CommandLine by simply adding an "-" to their front (see 2.0.1 ). 1.0.4 The Commodity Support Only one of the currently running copies of SuperView at a time has the possibility to install itself as a Commodity which can be controlled via the standard WB-Program "Commodity Exchange". Special options (see 2.0.1 ) allow to set the HotKey, the Priority and can specify, if the GUI should pop up or not. Via the HotKey (default : alt esc) SuperView is present everywhere it is needed and even the GUI can appear anywhere as fast as possible, because of the "Commodity Exchange", which allows it to pop up just by pressing the specific button there. 1.0.5 The ARexx-Port The ARexx-Port is another feature, which strenghtens the interactive capabilities of SuperView, because it allows to contact the SuperView Process from nearly anywhere at nearly any time to tell it to do a specific task. Most of the ARexx-Commands are also available as configuration options, so they are described there (see 2.0.1  $\lambda$ . The name of the ARexx-Port is "SuperView.rx". Only one SuperView Process will own such a port at a time. 1.0.6 The App-Features Another interactive feature of SuperView allows you to install an AppIcon, AppMenu and/or AppWindow.

All these are each optionally.

The AppIcon is placed on the Workbench and allows direct activation of SuperView, as via ARexx or "Commodity Exchange" (Requester).

The AppMenu just works like the AppIcon.

The AppWindow only takes place, when the GUI is opened, so that any pictures of which you drop an Icon into the GUI Window will be displayed immediately.

1.0.7 Configuration Commands

Because of those many options and features is has perhaps to be explained which order takes place when configuring the program at startup time or later. Here's a table :

- Default Options (integrated in SuperView)
- ConfigFile (read from Disk, if available)
- a) Tooltypes (read from Icon(s) at WB-Start)
- b) CLI-Options (supplied via CommandLine at CLI-Start)
- ARexx-Command (received while the program is running)

#### <span id="page-10-0"></span>**1.8 control**

2.0 Controlling And Using SuperView

As described before, SuperView can either be controlled via Workbench, CLI, "Commodity Exchange", ARexx or its GUI.

The Commands, which are available for configuration and interactive ARexx use follow (2.0.1). After that the handling of the GUI is described more detailed (2.0.2).

2.0.1 Options for Configuration and ARexx

The letter after the specific command tells you from where it can be reached :

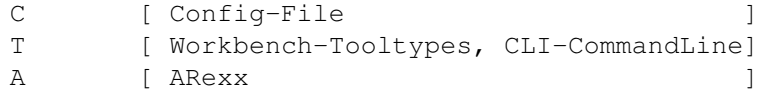

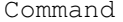

Function **Command Function** 

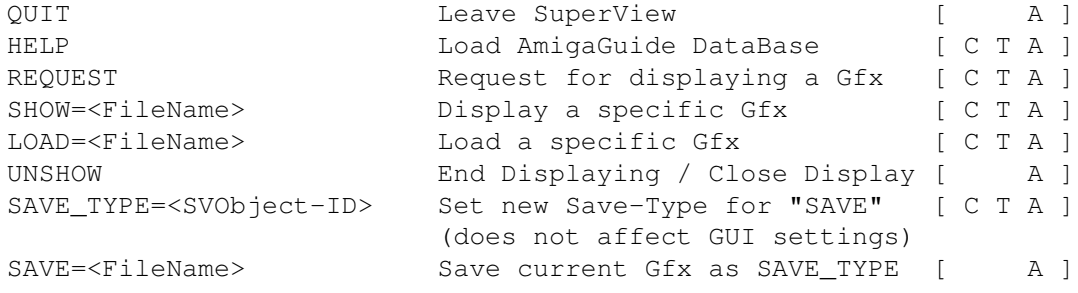

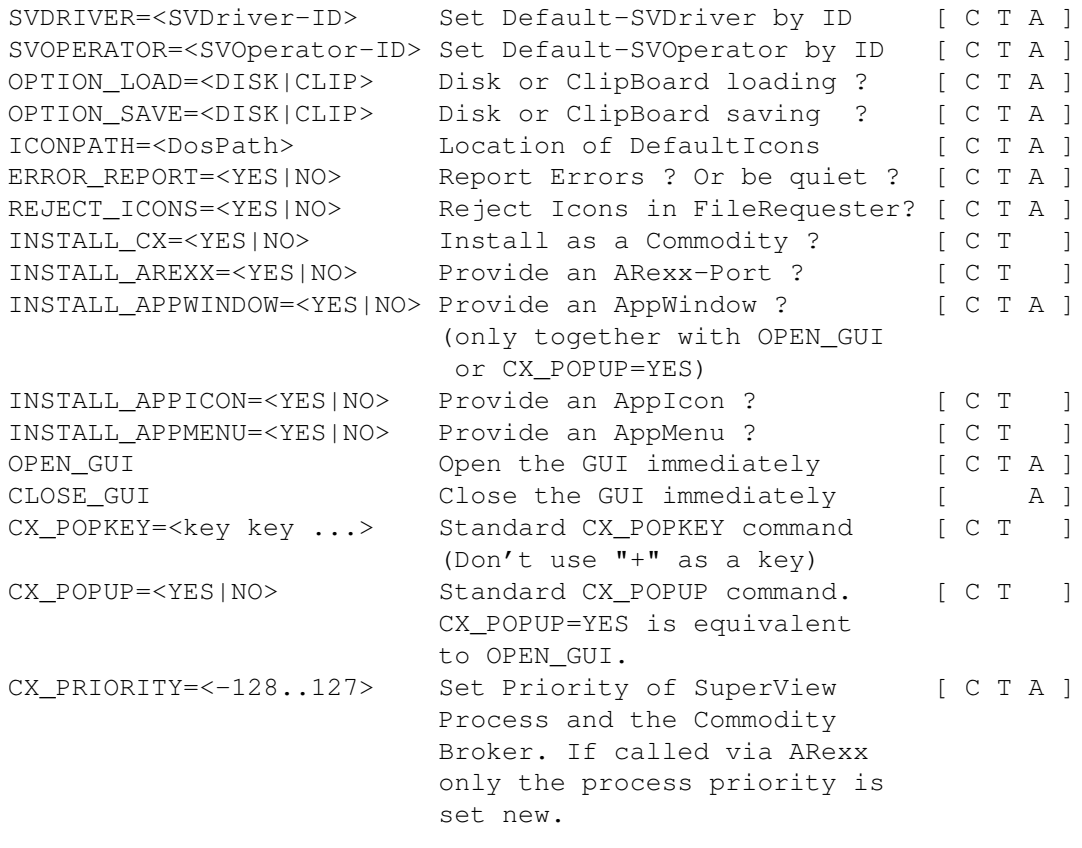

The name of the ARexx-Port is "SuperView.rx" (only one is possible at the same time).

2.0.2 GUI and WB-App Handling

The GUI mainly consists of three regions which are marked by the specific gadgets with the same name :

Picture Gadgets

View Load Save ViewBuffer Action ViewMode Medium

SVObject / SVDriver Gadgets

SV-Switch

SV-ListView SVInfo Remove Screen Gadgets Screen-ListView Update Save  $Inf\circ$ More options are available via the "Project" Menu, where you  $\leftrightarrow$ can select between the following actions : FileInfo Help About Hide Quit By pressing HELP while selecting a Menu, or by selecting a  $\leftrightarrow$ Gadget after turning on the Gadget-Help via pressing HELP you may enter the context-sensitive documentation. 2.0.3 Controlling the Display-Screen SuperView opens for each graphic, which has to be displayed, a suitable Screen. This Screen and the attached Window are usually pushed to the Foreground automatically und become activated, just right after the graphic has been loaded. After that you have the possibility, to control the program's behaviour via the following actions : Mouse control : - left Button quits the display - left Button within the graphic, while moving the mouse scrolls the graphic : ONLY WITH OS V3.00+ DataTypes (see relating note in the Screen-Titlebar) Keypad control : - Key "L" : Load new graphic - Key "Q" : Quit display - Key "X" : Quit display and leave program

```
- Key "H" : Open GUI (GUI-Screen still in Background)
- HELP-Key : Open GUI (GUI-Screen still in Background)
- ESC-Key : Quit display and leave program
             (keep it pressed about 1-2 seconds)
- F1..7 : HardCopy with density 1..7
```
#### <span id="page-13-0"></span>**1.9 gfx-formats**

3.0 Information about the supported Gfx Formats

3.0.1 IFF-ILBM

IFF-ILBM is the standard Gfx FileFormat for the Amiga. Currently there do exist two versions of this Format :

- IFF-ILBM, unpacked - IFF-ILBM, CmpByteRun encoded

The difference is, that the second one contains data, which is encoded with the CmpByteRun method, while the data of the first is unencoded.

The reason, why both methods are included, is that sometimes it may be more efficient to let the IFF-ILBM file unpacked and then pack it with an other packer instead encoding it with CmpByteRun. Also there may exist some older - actually VERY old - programs, which do not support the packed format.

IFF-ILBM graphics may contain Amiga-specific color cycling (CRNG) and ViewMode (CAMG) information.

3.0.2 IFF-ACBM

IFF-ACBM is the standard Gfx FileFormat for AmigaBASIC. Currently there only does exist one version of this Format :

- IFF-ACBM, unpacked

The reason, why the data is unpacked is nearly the same, why IFF-ILBM is not used here : From Basic programmes it is not easy to read packed data anyway and it would slow down the program enormously. Data in an IFF-ACBM is saved BitPlane for BitPlane, to increase the speed of reading.

If you use an automatically packing FileSystem or a patched DOS it might be useful to use IFF-ACBM, because the speed of displaying pictures dos not increase only with AmigaBASIC programs, but also with SuperView. And if you use such a method of background packing you will not even need more HardDisk space, which is in fact needed if converting from IFF-ILBM (CmpByteRun) to IFF-ACBM. On the other hand needed space is nearly the same as for unpacked IFF-ILBM graphics - but the speed is higher.

3.0.3 Other File Formats

Library-Versions above V2 of the "superview.library" support displaying via SuperViewObjects (SVObjects), which are placed as external drivers inside "LIBS:svobjects/". Nevertheless you may also make use of OS V3.00+ DataTypes. Just select, which one you want to have installed, but please note, that SVObjects will cooperate much more better to superview.library.

#### <span id="page-14-0"></span>**1.10 menu\_fileinfo**

- FileInfo

Gives information about the currently loaded Gfx, as width, height or color-depth.

## <span id="page-14-1"></span>**1.11 menu\_help**

- Help

Starts this Online-Help.

#### <span id="page-14-2"></span>**1.12 menu\_about**

- About

Informs about SuperView.

#### <span id="page-14-3"></span>**1.13 menu\_hide**

- Hide

Closes the GUI of SuperView (which when in Commodity-Mode, not necessarily means to quit SuperView itself).

### <span id="page-14-4"></span>**1.14 menu\_quit**

- Quit

Closes the GUI of SuperView and exits the program.

### <span id="page-15-0"></span>**1.15 gadget\_view**

#### - View

When clicking on this gadget, any old Display will be closed, a FileRequester will appear and the selected picture - if of a known File-Type - will be displayed immediately and replace the old display.

#### <span id="page-15-1"></span>**1.16 gadget\_load**

- Load

When clicking on this gadget, a FileRequester will appear and the selected picture - if of a known File-Type - will be loaded and held in the Memory for multiple saving (e.g. in different file-formats).

If the speficic SVObject (e.g. Datatypes-SVObject) does not support exporting Buffers, a Screen will be opened in the Background to keep the picture.

#### <span id="page-15-2"></span>**1.17 gadget\_save**

- Save

The stored Buffer will be saved as a picture in the desired file-format, as selected in the ListView-Gadget. (Select "SVInfo" Gadget for more information on the speficic FileFormats).

#### <span id="page-15-3"></span>**1.18 gadget\_viewbuf**

- ViewBuffer

Allows to take a quick view on the currently loaded buffer. Functionality is \_not\_ the same as with "View".

Here you'll just take a short look onto the picture and then click it right out of the way.

## <span id="page-15-4"></span>**1.19 gadget\_action**

- Action

Modifies the currently loaded SV\_GfxBuffer in a way, which depends on the currently selected SVOperator.

After that you may save or display the result of the operation via the selected SVObject/SVDriver.

#### <span id="page-16-0"></span>**1.20 gadget\_screenmode**

- ViewMode / ScreenMode

Opens a ScreenMode-Requester (ASL under V38+) which can be used to select a new ScreenModus for the currently loaded SV\_GfxBuffer.

Values for Width, Height and Depth are not changed: modifications of these values will be ignored.

#### <span id="page-16-1"></span>**1.21 gadget\_medium**

- Medium

This gadget switches the Input/Ouput medium between Disk and Clipboard. This affects loading and saving of graphics. You may e.g load a graphic from ClipBoard, then switch to Disk and save it to there.

If disk access is selected, a FileRequester will appear before loading and saving anything, otherwise just the first clipboard unit will be used. More about clipboard use perhaps can be found in your computer's manual.

#### <span id="page-16-2"></span>**1.22 gadget\_svgad**

- SVObject/SVDriver switch Gadget

```
This gadget switches the
        SVListView-Gadget
                between SVObject/SVDriver Mode.
```
### <span id="page-16-3"></span>**1.23 gadget\_svlist**

- SVObject/SVDriver ListView Gadget

This gadget is for selection of the SVObject/SVDriver, which should be the source for the actions, which can be performed via View

Load

,

or Save .

#### <span id="page-17-0"></span>**1.24 gadget\_svinfo**

- SVObject/SVDriver/SVOperator Information Gadget

This gadget displays more detailed information on SVObjects/ SVDrivers/SVOperators.

#### <span id="page-17-1"></span>**1.25 gadget\_svadd**

- SVObject/SVDriver/SVOperator Add Gadget

This Gadget adds new SVObjects/SVDrivers/SVOperators to the system, which can be selected via FileRequester. Don't try to selecting other libraries than those, which have a name ending with ".svobject",".svdriver" or ".svoperator" !

```
Removing is possible via
        Remove
```
.

#### <span id="page-17-2"></span>**1.26 gadget\_svremove**

- SVObject/SVDriver/SVOperator Remove Gadget

This Gadget removes unusede SVObjects/SVDrivers/SVOperators from the system. This is only possible, if the current SuperView-Task is the only program, which accesses superview-Library at the time. Otherwise the action will result in nothing.

Adding is possible via Add .

#### <span id="page-17-3"></span>**1.27 gadget\_screenlist**

,

- ScreenListView Gadget

This gadget is for selection of the Screen, which should be the source for the actions, which can be performed via Update

Info or Save .

#### <span id="page-18-0"></span>**1.28 gadget\_scrupdate**

- Update

If the list of selectable Screens is not up-to-date an update can be forced by pressing this Gadget.

#### <span id="page-18-1"></span>**1.29 gadget\_scrsave**

- Save

The Save-Gadget in the Screen area allows yoy to save the selected Screen in the desired File-Format. (Select "Detailed Info" Gadget for more information on the speficic FileFormats).

#### <span id="page-18-2"></span>**1.30 gadget\_scrinfo**

- Info

This Gadget presents various information on the currently selected Screen.

#### <span id="page-18-3"></span>**1.31 bugs**

Known Bugs and program limits :

Bugs ----

- two or three people reported me, that SuperView (or the Library, one never know) did not startup at all and that there were some Enforcer Hits. I wasn't able to reproduce these bugs with newer (even older) versions of SuperView and the Library, so that these problems might only concern \_some\_ people. Nevertheless I will at least try to find and fix this (possible) bug. On the other hand there are many A1200/3000/4000 users, which reported, that everything works fine.

Don't panic.

Limits ------

- When trying to create some kind of a "slide show", you have to decide how long the user should see a picture displayed, because a mouse click by the user will end displaying as well as sending an ARexx/Commodity/Tooltype command to SuperView, which immediately will cause it to display the new picture. This is not a real bug, this is just because of interactive message receiving while a picture is displayed. Multiple picture displaying is only possible when starting different SuperView Tasks, which then all have to be "quit"ted by a mouse click.
- Another point is, that only one currently running SuperView Task can be reached interactively via ARexxPort and Commodity Exchange. This lies in the nature of SuperView and Commodity Exchange. Nevertheless multiple AppIcons and AppMenus - as well as their corresponding tasks - are possible, so do not forget to disable this feature if you don't want to get a Workbench full of SuperView-Icons ...

## <span id="page-19-0"></span>**1.32 history**

The SuperView ILBM-Viewer bases on my older program project "KILBM", which has been designed for usage under older versions of the Amiga OS. SuperView is \_not\_ related to the program with the same name from AmigaLib Disk 367, about which I read late \_after\_ I began programming it.

- V4.42: some EnforcerHits have been reported to occur when Hiding/Quitting or Cx-Removing SuperView. Unfortunately my EC-MMU does not seem to catch them, but I found and fixed some possible sources nevertheless (-> Oliver Eichhorn)
	- adding/removing of an AppMenu might have caused problems
	- on some OS versions BusyPointers might have been set to non-existing Windows (called, even if MainWindow was already closed; no EnforcerHit with OS 3.x)
	- fixed/Forbid-Permitted some FindTask()/FindPort() operations within Cx-Routines
	- changed order of freeing resources when leaving the program - slightly changed "flushlibs" functions to a) be more consequent
	- in Forbidding/Permitting and b) do better library-struct handling
- V4.41: identically to V4.4, but set Icon's stacksize to a reasonable value (32768 Bytes)
- V4.4 : Documentation revised
	- precised RegistrationForm
	- added some more Icons by Detlef Winkler:
		- new Guide- and Doc-Icons (german/english)
		- new ARexxScript- and ConfigFile-Icons
		- new Directory Icons
	- added ViewMode/ScreenMode selection option for SV GfxBuffers to GUI (see Docs). ViewMode will be changed, while Width, Height and Depth will keep unmodified.
	- underscore of "View" was not "w", but "b". Fixed now.
	- more cosmetical GUI changes

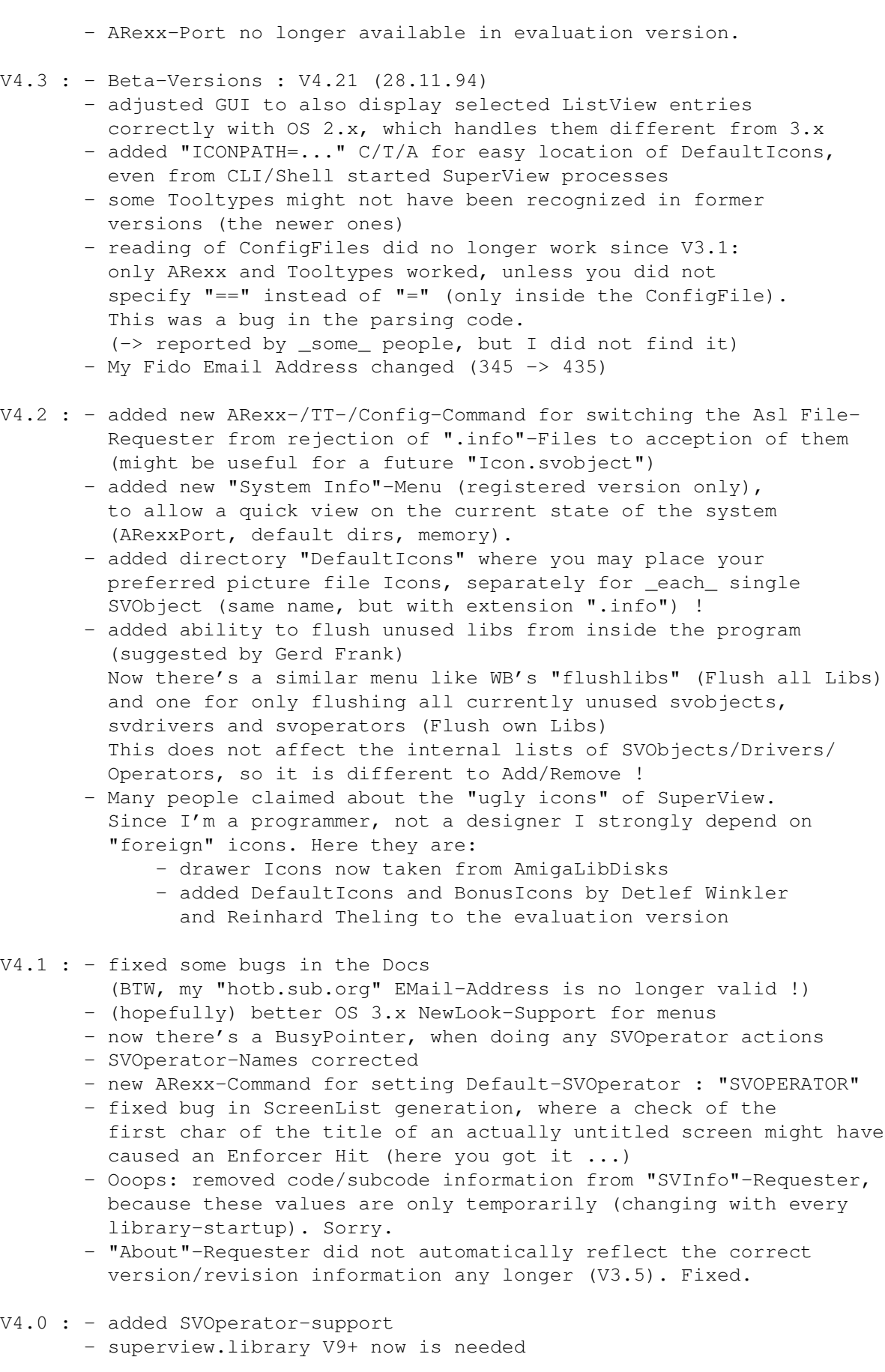

V3.5 : - added KeyFile-support - \* ToolType-routines no longer case-sensitive \* changed way of flag-checking for App-things This should (hopefully) fix the problems in switching them on/off separately. - plus more little improvements V3.4 : - changed Menus from Quit/Exit to Hide/Quit, also changed the related shortcuts - "evaluation"-requester did not work under V37 :- ( (because of Locale-Library : aargh !!) - Displaying of already loaded (stored) files now is possible ("View Buffer") V3.3 : - RAW-Keys (Help, Esc) did not work on display screen, as described. Now they do. - HardCopy function added (F1..F7) - localization of the "ScreenInfo"-Requester texts V3.2 : - This release was only for registered Users (and Beta-Testers) - Beta-Versions : V3.2 (20.7.94) - german GuideFile slightly changed - now requires superview.library V7+ and superviewsupport.library V4+ - fixed small bug, which caused unknown filetypes to be checked twice - users of OS V37/38 now also get a Busy-Pointer - adding/removing of SVObjects/SVDrivers now is possible without any restrictions, by using the functions of superview.library V7+. (Only possible, if there's not an other program accessing superviewlibrary at the time : OpenCnt-Check) - added new - more flexible - ARexx-Commands for saving and converting of graphics : "SAVE\_TYPE" and "SAVE". These replace the old "SAVE\_ILBM0", "SAVE\_ILBM1" and "SAVE\_ACBM", which have been removed completely. - SVDriver-ListView now also shows right SVDriver at startup. - new ARexx-Command for setting Default-SVDriver : "SVDRIVER" - added some more example scripts for ARexx, which also demonstrate usage of the new commands - re-worked ScreenInfo function - Config-Menu was accidentally in German, although not localized - re-wrote Installer-Script : - localized now (for "intermediate" and "expert" mode only) - OS Version now checked - no longer requires SourceDir to be available as ":SuperView" - and more - last not least : I'm now reachable via EMail (Fido : 2:2457/345.10) V3.1 : - major revision - now requires superview.library V6+ (to prevent us to share the bugs of the previous versions) - new GUI, with more and better features (special thanks to Gerd Frank for his many ideas and suggestions concerning a new GUI) - GUI is font-sensitive now and appears on Public Screen - improved AmigaGuide Online-Help

- now the favorite SVDriver can be selected inside SuperView, and also SVObjects can be removed there. SuperViewPrefs now is only needed for default settings so far.
- information on SVObjects and SVDrivers can be found here
- splittet and re-organized Gadgets for viewing, loading and saving
- removed Medium selection from Menus and added specific Gadgets : internally there are still two variables, but on the GUI those are set together for loading and saving. You may use ARexx commands to set them different, but when working on the GUI you'd just read a file into the buffer and then switch the settings.
- fixed bug, which might have kept SuperView in memory, although it was no longer active
- changed way of loading and saving ConfigFile, in parts now using superviewsupport.library's functions for that (loading). Now no longer "+" in hot-key descriptions are needed to separate single key, but old way still supported (thus don't use "+" as a key)
- added new "LOAD" command, which allows simple conversion of graphics (to ILBM) via ARexx-Scripts (see Example-Script) - and more
- 
- $V2.5$  : we no longer use fscanf/fprintf for ConfigFile reading, but FGets/VFPrintf of Dos V37+ instead now : this saves about 6900 Bytes Codesize and is as effective as before !
	- fixed History : superview.library V3.9 was released as V4.1
	- supports direct writing of GfxBuffers with superview.library V6+ (a buffer-Screen is no longer needed). Includes fall-back option for versions below V6 or SVObjects without GfxBuffer-Support. Conversion of large pictures will now be possible with less memory usage in most cases.
- V2.4 : use of SAS/C V6.51
	- now again supporting amigaguide.library V38 (own risk)
	- changed/updated documentation
	- AmigaGuide stuff might not have been closed/removed
	- removed memory management routines : if needed, we will take them from superviewsupport.library (introduced with superview.library V3.8)
	- OS version is checked earlier now (>= V37)
	- the AppIcon now also accepts dropping Icons of Pictures on it, as one would expect (mentioned by Gerd Frank)
	- SuperView no longer crashes, when started with question mark ("?") from CLI/Shell
	- removed "anchor window" for the FileRequester
	- ClipBoard feature did not work with superview.library releases V2.4 to V3.8. You must use V4+ (and the bug-fixed SVObjects) for enabling this again. This was not a bug of SuperView, but of the library.
- V2.3 : SuperView crashed without locale.library, although it shouldn't have been able to do so. (fixed as a result of former bug-reports by Gerd Frank, see amigaguide-fixed in V2.1 and V2.2)
	- fixed bug in handling underscored Gadgets
	- added Underscore to "\*"-Gadget
- added possibility to get information on Screens ("i"-Gadget) (mentioned by Gerd Frank) - completely reworked internal ScreenList creation and handling (also reported by Gerd Frank). Besides, this saves some memory and diskspace. V2.2 : - fixed bug (Guru), which occured, when selecting Help-Menu, while
	- amigaguide-Library V39+ was not available. (mentioned by Gerd Frank) - new "Exit"-Menu, which leaves the program - other than "Quit" completely
		- (mentioned by Gerd Frank)
- V2.1 : now under OS V3.00+ the Busy-Pointer is set while calling superview.library
	- fixed bug (Guru), which occured when calling HELP while amigaguide-Library V39+ was not available (mentioned by Gerd Frank)
	- accidentally asked for amigaguide.library V38+ instead V39+
	- added support for "ESC"aping and "HELP"ing while displaying
- V2.0 : needs superview.library V3+ with SVDriver-Support
	- fixed small bug in memory management routines
	- localization of program texts (except GUI) for OS V2.1+
	- now uppercase (shifted) keys accepted on the Display-Screen
	- each written PicFile now becomes its own Icon
	- fixed possible ChipMem-problem with AppIcon-Data

V1.4 : - complete recompilation under use of SAS/C V6.5

- fixed bug with wrong SaveType (ILBM1 instead of ILBM0, or totally wrong, if ILBM not installed)
- fixed bug in memory usage (not freed)
- some improvements and bug-fixes
- V1.3: new Library with DataTypes-Support - make use of the new concept of external Viewer-Libraries (svobjects) of superview.library V2+
- V1.01 : forgot to mask BADFLAGS out in CAMG-Write-Routine
	- BitMap-Height and -Depth is under V39+ now checked via GetBitMapAttr()
		- improved BODY and ABIT size calculation
		- own "superview.library" V1+
		- and many more improvements
		- forgot GadToolsBox-Note (Sorry, Jan van den Baard !)

V1.00 : first version.

## <span id="page-23-0"></span>**1.33 future**

Possible future enhancements might be :

- more functions for working with SVObjects
- new features for image processing (still thinking about it)
- an improved ARexx-Port

- and more

#### <span id="page-24-0"></span>**1.34 correspondence**

Send donations, bug reports, ideas, etc. to the following address : Andreas R. Kleinert, Grube Hohe Grethe 23, D-57074 Siegen, Germany. Phone: +49-271-331859 (weekdays after 18.00h) +49-271-332147 (weekdays after 18.00h) EMail: Fido Andreas Kleinert 2:2457/435.10 Usenet/InterNet Andreas\_Kleinert@superview.ftn.sub.org If nothing else works, try one of these Fido-InterNet gateways: Andreas\_Kleinert@p10.f435.n2457.z2.fido.sub.org (Germany) Andreas\_Kleinert@p10.f435.n2457.z2.fidonet.org (US)

When reporting any bugs, please don't forget to include a detailed description of the bug and tell me, if it is reproduceable or not. Please also mention the version number of SuperView you used and describe your system configuration (Amiga model 500/1000/.../4000-040, Kickstart/OS, RAM, HardDisk, special configurations).

If you want to get a newer - and maybe debugged - version of SuperView do not forget to register as an user of SuperView with the included registration form. Nevertheless unregistered users are as welcome to report bugs as users who decide(d) to register.

## <span id="page-24-1"></span>**1.35 credits\_and\_support**

I perhaps have to thank many persons, but I won't list them all up here, since many of them are already mentioned in the documentation to "superview-Library" (so read it, please).

Thanks go to (in alphabetical order) :

- Jan van den Baard

... for his great tool GadToolsBox, which I used to design the GUI of SuperView.

- Gerd Frank

... for Beta-Testing, Bug-Reports and last not least for his many ideas and suggestions, espescially concerning the re-design of SuperView's GUI in V3.x !

- Martin Schulze

... for uploading SuperView onto the AmiNet and including it into the SaarAG series, so that it reached more people out there. Also for sending and receiving all those mails, which did not find their way through the labyrinth of Fido-Gateways  $;-)$ 

- Detlef Winkler

... for the new Icons written together with SuperView's picture files, as well as the new Doc-, Guide-, ARexxScript and various other Icons !

- and last NOT LEAST
	- all registered users of SuperView for supporting Shareware
	- all people I already mentioned in the documentation to superview-Library

#### <span id="page-25-0"></span>**1.36 distribution**

Copyright

The program SuperView in this version and its documentation files are (C)opyright 1993-95 by Andreas R. Kleinert. All rights reserved.

The right of using this program is granted to you by paying the SHAREWARE-fee of  $30, - (40, -)$  DM to the author.

Together with the registration you also receive your personal KEYFILE.

Disclaimer

The author takes no responsibility for any results of the use of this program. This software is provided "AS IS" and there is no warranty of any kind, so that you use this software at your own risk.

#### Rights

Registered users which paid the SHAREWARE-fee get the rights described on the registration form.

#### Distribution

The REGISTERED version of SuperView MUST NOT be redistributed. The following only applies to the unregistered evaluation (EL) version of SuperView :

The program SuperView in this version is freely distributable (SHAREWARE). You may copy it, if the copyright notice is left intact and all of its parts are included in the distribution. This program must not be included in commercial packages or commercial

program collections without my written permission. This program must not be sold in any way, but it is allowed to take a nominal fee including the costs for copying.

This program may be put on public domain disks or included in public domain disk libraries. Special permission hereby goes to Fred Fish's AmigaLib-Disks and the german series (in alphabetical order) : AmigaSzene, BerndsPD, FRANZ, GPD, SaarAG, TAIFUN and TIME.

This program may also be distributed via electronic mail and may be put into mailboxes as long as the redistribution conditions are respected in all points.

By using or distributing this program you automatically agree to all of the above conditions and terms.

## <span id="page-26-0"></span>**1.37 copyrights**

#### Copyrights

Some of the mentioned names or products above may be copyrighted by companies or trademarks of companies.

Remark: Drawericons have been taken from Fred Fish's AmigaLibDisks.